# Anzeigen von Wireless-Statistiken auf dem CVR 100W VPN-Router

## Ziel

Die Seite Wireless Statistics (Wireless-Statistiken) auf einem Router ermöglicht es einem Administrator, den Status der Schnittstellen und den Datenverkehr anzuzeigen, der durch den Router fließt. Diese Statistiken unterstützen den Netzwerkadministrator bei der Fehlerbehebung für die Geräte, die mit dem Router verbunden sind. Ein Administrator kann diese Statistiken auch verwenden, um zu bestimmen, wie viel Daten und Leistung zugewiesen werden soll.

In diesem Artikel wird erläutert, wie Sie Wireless-Statistiken für den CVR 100W Wireless-N 300M-Router anzeigen.

## Anwendbares Gerät

·CVR 100W VPN-Router

# Softwareversion

 $·1.0119$ 

### Wireless-Statistiken

Schritt 1: Melden Sie sich beim Webkonfigurationsprogramm an, und wählen Sie Status > Wireless Statistics aus.

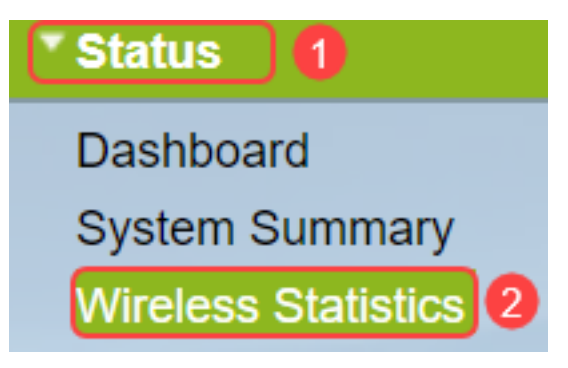

Schritt 2: Die Seite Wireless Statistics wird geöffnet:

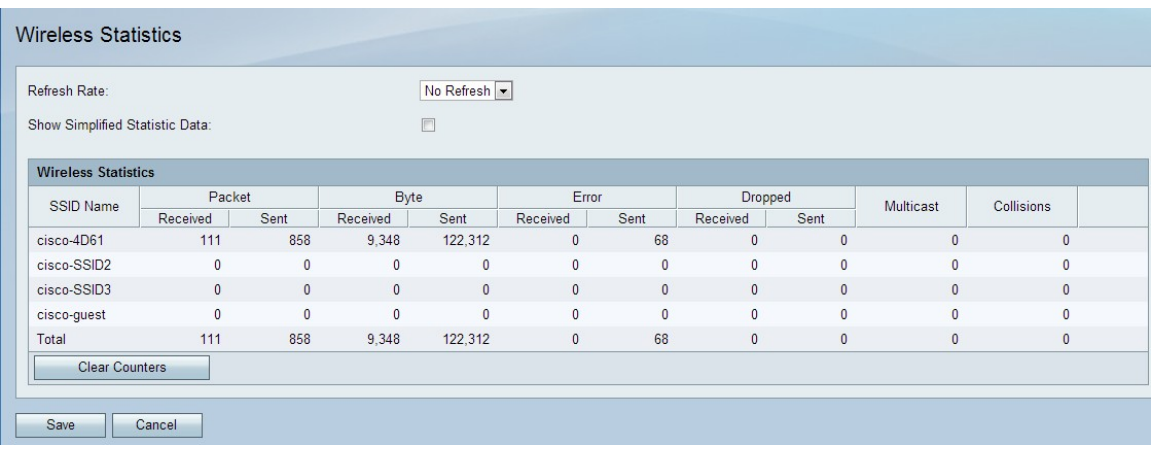

Die Tabelle mit den Wireless-Statistiken zeigt die folgenden Felder an:

·SSID-Name: Listet die verfügbare Service Set-ID auf. Die SSID wird auch als Wireless-Name bezeichnet.

·Paket - Die Anzahl der Pakete, die für jede SSID gesendet und empfangen werden.

·Byte (Byte): Die Anzahl der Byte, die für jede SSID gesendet und empfangen wurden.

·Fehler - Die Anzahl der gesendeten und empfangenen Fehler für jede SSID.

·Verworfen - Die Anzahl der verworfenen und empfangenen Pakete pro SSID.

·Multicast - Die Anzahl der Pakete, die mit dem Multicast-Bit-Satz für jede SSID gesendet und empfangen wurden.

·Kollisionen - Die Anzahl der Kollisionen seit der letzten Aktualisierung oder manuelle Löschung für jede SSID.

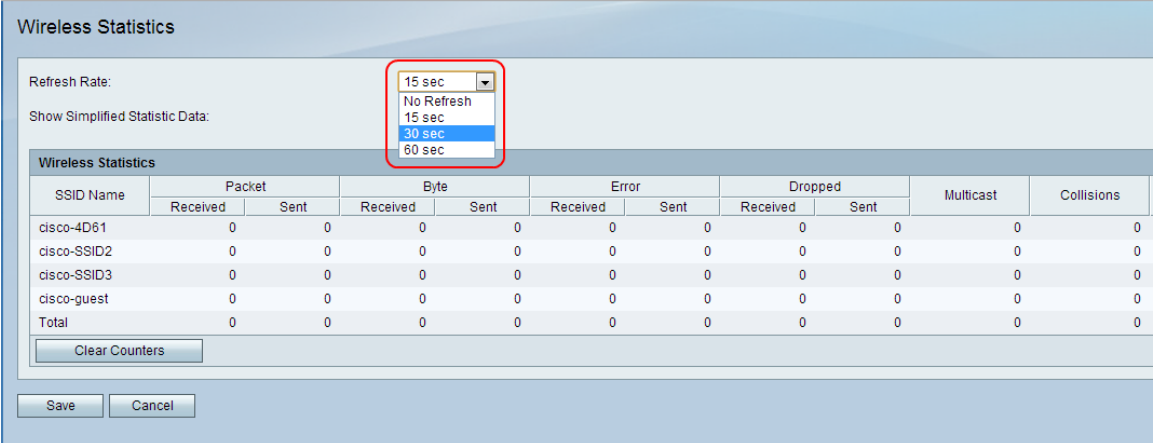

Schritt 3: Wählen Sie in der Dropdown-Liste Refresh Rate (Aktualisierungsrate) die gewünschte Rate aus, mit der Statistiken erfasst werden. Die Ergebnisse werden gesammelt, bis die Zähler gelöscht werden.

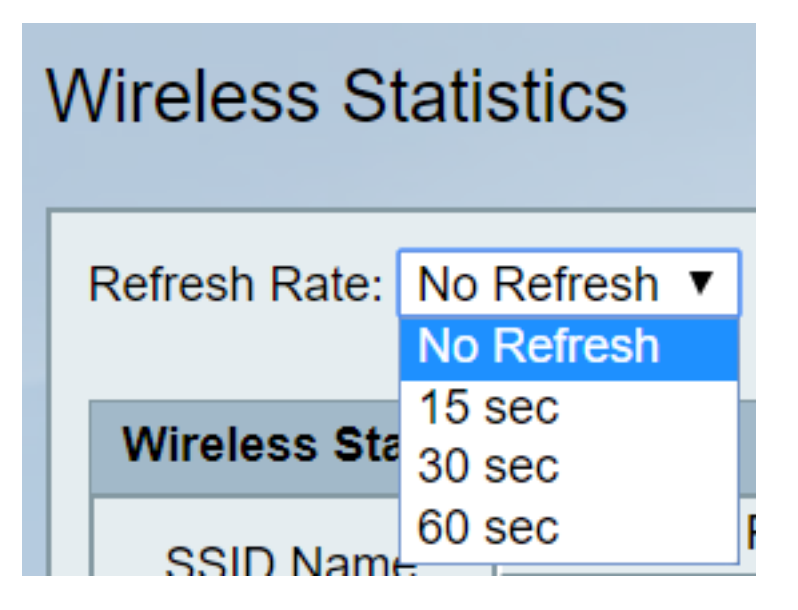

·Keine Aktualisierung - Wireless-Statistiken werden anfänglich erstellt, aber nach der ersten Erfassung nicht erfasst.

- ·15 Sek. Wireless-Statistiken werden alle 15 Sekunden erfasst.
- ·30 Sek. Wireless-Statistiken werden alle 30 Sekunden erstellt.
- ·60 Sek. Wireless-Statistiken werden alle 60 Sekunden erfasst.

Schritt 4: (Optional) Um Bytedaten in Kilobyte und andere numerische Daten in Rundform anzuzeigen, aktivieren Sie das Kontrollkästchen Vereinfachte Statistikdaten anzeigen.

Hinweis: Die Standardform der Wireless-Statistiktabelle sind Bytes für Bytedaten und Long Form für andere numerische Daten.

Schritt 5: (Optional) Um die Tabelle mit den Wireless-Statistiken zu löschen, klicken Sie auf Zähler löschen.

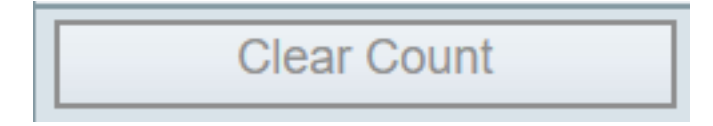

 Schritt 6: Klicken Sie auf Speichern, um die Änderungen zu speichern und eine aktualisierte Tabelle der Wireless-Statistiken anzuzeigen. Oben auf der Seite wird eine Eingabeaufforderung angezeigt, die angibt, ob die Konfiguration erfolgreich ist oder nicht.

### Schlussfolgerung

Sie können jetzt die Wireless-Statistiken des CVR 100W VPN-Routers anzeigen.

Die folgenden Links enthalten weitere Informationen, die Sie möglicherweise nützlich finden:

- · [Produktseite für Cisco CVR100W Wireless-N VPN-Router.](/content/en/us/support/routers/cvr100w-wireless-n-vpn-router/model.html)
- [Zeigen Sie die Wireless-Statistiken des RV130W-Routers an.](https://www.cisco.com/c/de_de/support/docs/smb/routers/cisco-rv-series-small-business-routers/smb5533-view-the-wireless-statistics-on-the-rv130w-router.html)
- [Wireless-Statistiken der RV110W anzeigen](/content/en/us/support/docs/smb/routers/cisco-rv-series-small-business-routers/smb2508-view-wireless-statistics-on-the-rv110w.html)